# Guia del usuario

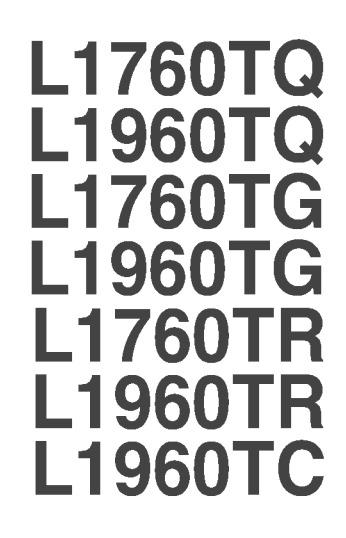

No olvide leer las Precauciones importantes antes de utilizar este producto. Conserve el CD de la Guia del usuario en un sitio accesible como referencia para el futuro.

 $\mathbb C$ onsulte la etiqueta adjunta al producto y transmita esta información a su distribuidor cuando requiera asistencia.

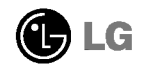

Esta unidad se diseñó y fabricó para garantizar la seguridad personal; sin embargo, el uso inadecuado de la unidad puede causar descargas electricas o riesgo de incendios. Con el fin de permitir un funcionamiento correcto de todas las opciones de seguridad incorporadas en esta pantalla, respete las siguientes normas basicas para su instalacion, uso <sup>y</sup> mantenimiento.

## **Sequridad**

Utilice unicamente el cable de alimentacion suministrado con la unidad. Si el cable que va a utilizar no es el suministrado por el proveedor, asegurese de que ha sido debidamente homologado según la normativa local correspondiente. Si este cable de alimentación tuviera algún defecto, póngase en contacto con el fabricante o con el servicio de reparación autorizado más próximo para sustituirlo por otro.

El cable de alimentacion se utiliza como dispositivo de desconexion principal. Asegúrese de que puede acceder fácilmente al enchufe tras la instalación.

Conecte la pantalla únicamente al tipo de fuente de alimentación indicada en las especificaciones de este manual o que figura en la pantalla. Si no esta seguro del tipo de fuente de alimentación de que dispone, consulte con su distribuidor.

Las tomas de corriente de CA y los cables de extensión sobrecargados, así como los cables de alimentación desgastados y los enchufes rotos son peligrosos y pueden ser la causa de descargas o incendios. Llame al técnico del servicio de mantenimiento para sustituir estos componentes.

No abra la pantalla:

- En el interior no hay componentes que el usuario pueda reparar.
- En el interior el voltaje es alto y peligroso incluso cuando no hay suministro de alimentación.
- Pongase en contacto con su distribuidor si la pantalla no funciona correctamente.

Para evitar lesiones personales:

- No coloque la pantalla en una estantería inclinada a menos que esté correctamente asegurada.
- Utilice únicamente un lugar recomendado por el fabricante.

Para evitar incendios u otros peligros:

- Apague siempre la pantalla (OFF) si va a salir de la habitacion por un tiempo prolongado. Nunca deje la pantalla encendida (ON) cuando salga de casa.
- Evite que los ninos arrojen o metan objetos por las aberturas de la pantalla. Algunas piezas internas emiten niveles de voltaje peligrosos.
- No añada accesorios que no hayan sido diseñados para esta pantalla.
- Durante una tormenta eléctrica o cuando vaya a dejar la pantalla desatendida durante un período amplio de tiempo, desenchúfela de la toma de pared.

### Durante la instalación

No coloque objetos sobre el cable de alimentacion ni los pase por encima de el; no coloque la pantalla donde el cable de alimentacion pueda resultar danado.

No utilice esta pantalla cerca del agua como en una bañera, un lavabo, un fregadero, en suelo mojado o cerca de una piscina.

Las pantallas incluyen aberturas de ventilacion para permitir la expulsion del calor que generen durante el funcionamiento. En caso de bloqueo de estas aberturas, el calor acumulado puede causar fallos <sup>o</sup> incluso incendios. Por lo tanto, NUNCA:

- Bloquee las ranuras de ventilacion inferiores colocando la pantalla en una cama, un sofa, una alfombra, etc.
- Coloque la pantalla en un habitaculo cerrado a menos que disponga de ventilacion adecuada.
- Cubra las aberturas con tela u otro material.
- Coloque la pantalla cerca o encima de un radiador o una fuente de calor.

No roce ni golpee la pantalla LCD de matriz activa con nada que sea duro, ya que podria aranarla, estropearla o danarla de forma permanente.

No presione la pantalla LCD con el dedo por un periodo de tiempo prolongado, porque podria provocar que la imagen se quedase en la pantalla.

Algunos defectos de punto podrian aparecer como manchas rojas, verdes <sup>o</sup> azules en la pantalla. Sin embargo, esto no afectará al funcionamiento de la pantalla.

Si es posible, utilice la resolución recomendada para obtener la mejor calidad de imagen en la pantalla LCD. Si se utiliza en otro modo que no sea la resolucion recomendada, podrian aparecer en la pantalla algunas imagenes a escala o procesadas. Sin embargo, esto es caracteristico del panel LCD de resolucion fija.

### Limpieza

- Desenchufe la pantalla antes de limpiar su superficie.
- Utilice un paño ligeramente húmedo, no mojado. No utilice un aerosol directamente sobre la pantalla porque un exceso de pulverización puede provocar descargas eléctricas.

#### Volver a embalar

<sup>l</sup> No tire la caja ni los materiales de embalaje. Son un contenedor idoneo para transportar la unidad. Cuando traslade la unidad a otra ubicacion, vuelva a embalarla en su material original.

#### Cómo deshacerse de materiales contaminantes de forma segura

- La lámpara fluorescente empleada en este producto contiene una pequeña cantidad de mercurio.
- No se deshaga de este producto de la misma forma que lo haria con los residuos generales de su hogar. Debe hacerlo según las normativas locales correspondientes.

#### Conexion del monitor

Antes de instalar el monitor, asegúrese de que no se está suministrando alimentacion ni al monitor, ni al sistema informatico ni a otros dispositivos conectados.

#### Colocación/Extracción de la base del soporte

- $1\raisebox{0.1ex}{\text{\circle*{1.5}}}}$ Coloque el monitor cara abaio sobre un paño suave.
- $2$ . Compruebe que la base del soporte está orientada en la dirección adecuada (FRONT -FRONTAL, REAR - POSTERIOR) y gire el dispositivo de bloqueo situado en la parte inferior hasta la posicion OPEN (ABIERTO) para montar la unidad. Una vez montada, gire el dispositivo de bloqueo hasta la posicion LOCK (BLOQUEADO) antes de utilizar la unidad.

Gire el dispositivo de bloqueo hasta la posición OPEN (ABIERTO) para separar la base del soporte.

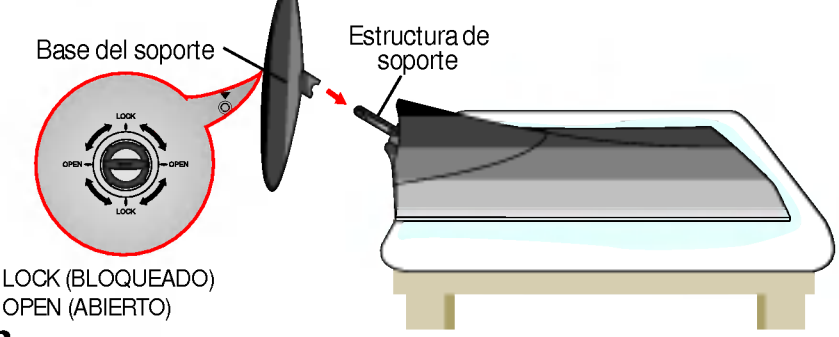

- $3.$  Una vez realizado el montaje levante el monitor con cuidado y vuélvalo hacia el frente.
- $\boldsymbol{4}$ . Tras conectar el cable, ajuste el ángulo del panel para un uso más cómodo.
	- (Para conectar el cable, consulte la página E5.)
	- Rango de inclinación : -5°~20°

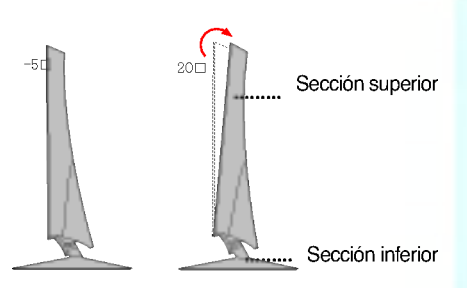

#### Advertencia

No ponga la mano (los dedos) entre la seccion superior e inferior cuando ajuste el ángulo de la pantalla.

La mano (los dedos) podrian quedar pillados o dañados.

#### **Ergonomía**

Para mantener una posición de visión ergonómica y cómoda, se recomienda que el ángulo de inclinación hacia delante supere los 5 grados.

#### Importante

- Esta ilustración muestra el modelo de general de conexión. Su monitor puede ser distinto a los elementos que se muestran en la ilustración.
- Una vez instalada la base de soporte, no la desinstale.
- No mantenga el producto boca abajo sujetándolo únicamente por la base de soporte. El producto podría caerse y dañarse o causarle lesiones en el pie.

#### Para colocar o extraer la cubierta trasera

 $1.$  Para colocar la cubierta trasera, haga coincidir los 3 agujeros primero y, a continuacion, deslice la unidad para ajustarla en la ranura superior.

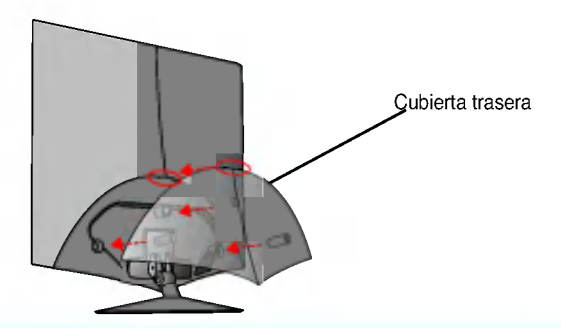

#### **NOTA**

- Tape la cubierta trasera tras conectar los cables antes de utilizar la unidad. (Para conectar el cable, consulte la seccion "Conexion con el PC")
- $2.$  Para separar la cubierta trasera, mantenga presionada la parte inferior y tire de ella.

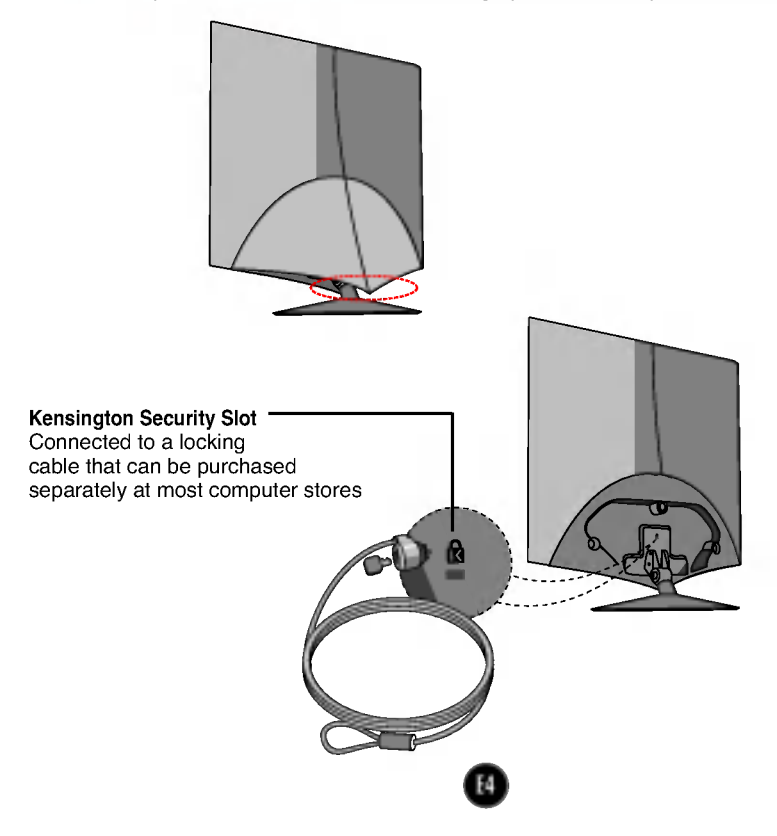

## Conexión con el PC

- $1.$  Antes de instalar el monitor, asegúrese de que no se está suministrando alimentacion ni al monitor, ni al sistema informatico ni a otros dispositivos conectados.
- $2.$  Conecte el cable de señal. $\odot$  Una vez conectado, apriete los tornillos de mariposa para asegurar la conexión.
- $3\raisebox{0.6ex}{\textbf{.}}$  Conecte el cable de alimentación  $\textcircled{3}$  con el adaptador CA-CC (toma de corriente  $CA-CC$ )  $Q$  y, a continuación, enchufe el cable en la toma.

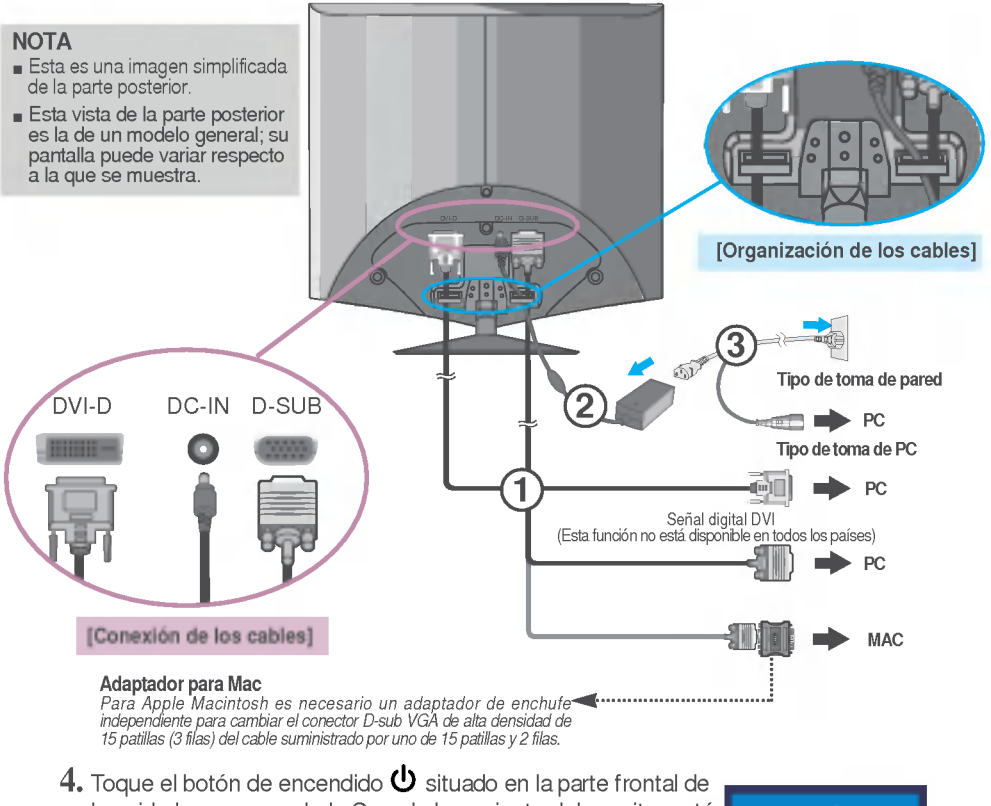

la unidad para encenderla.Cuando la corriente del monitor está conectada, se ejecuta automáticamente la función 'Self Image Setting Function' (Función de configuración de autoimagen). (Sólo en modo analógico)

**EONFIGURACIÓN MANUAL** СОННАШАЕТОЙ ОБ ВАКАБА

#### **NOTA**

'Self Image Setting Function'(Función de configuración de autoimagen): esta función ofrece al usuario una configuracion de pantalla optima. Cuando el usuario conecta el monitor por primera vez, esta funcion ajusta automaticamente la pantalla a la configuracion optima de cada senal de entrada. Si desea ajustar el monitor mientras esta funcionando, o ejecutar de nuevo esta funcion manualmente, presione el boton "SET/AUTO" del panel frontal del monitor. También puede ejecutar la opción "RESTABLECER" del menú de ajuste de OSD. Sin embargo, hay que tener en cuenta que esta opcion inicializa todos los elementos del menu excepto "Idioma".

#### Funciones del panel de control

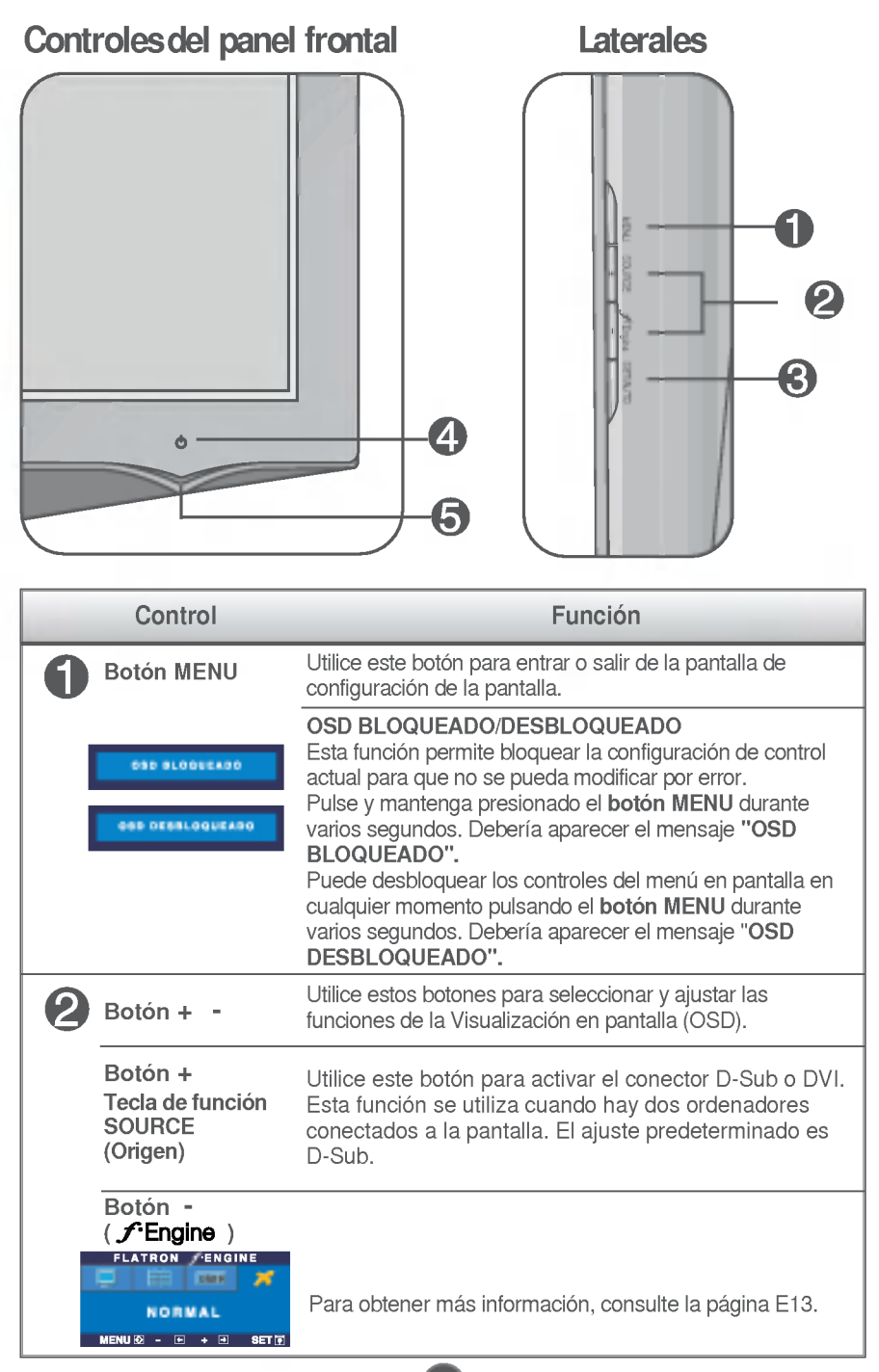

# Funciones del panel de control

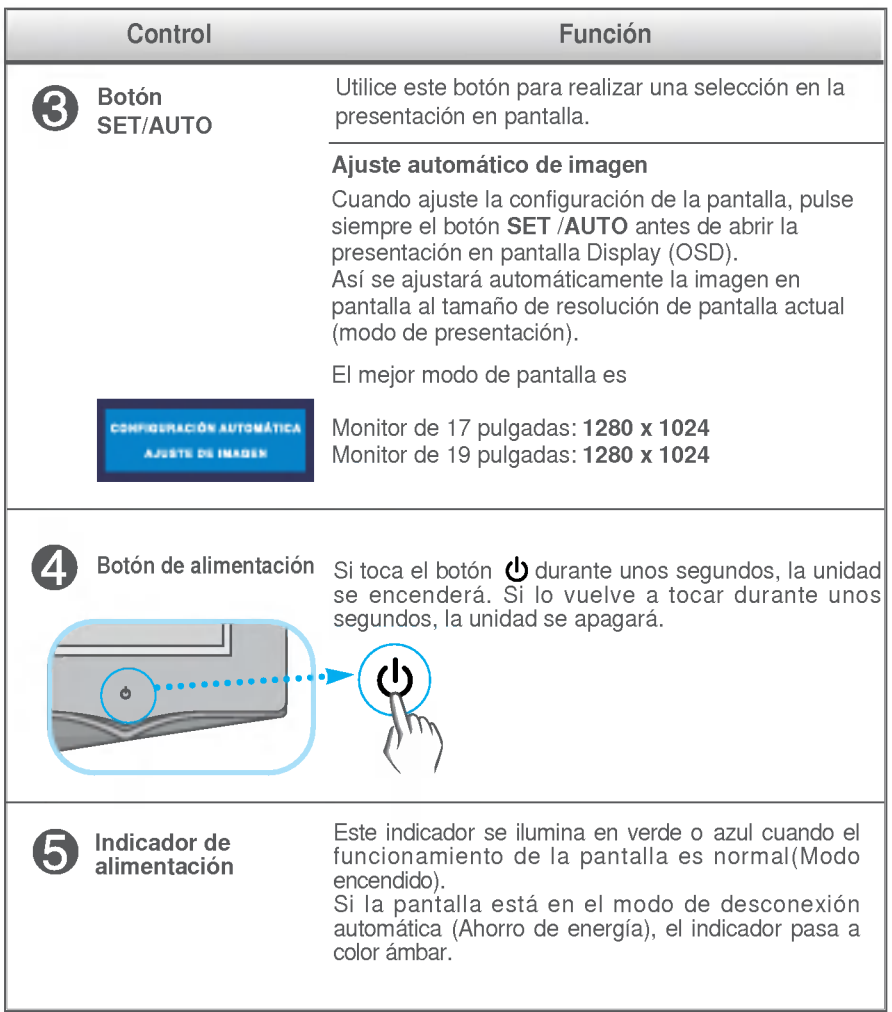

## Ajuste de la pantalla

Ajustar el tamaño de la imagen, la posición y los parámetros de funcionamiento de la pantalla resulta rápido y sencillo con el sistema de control de la presentación en pantalla. A continuación se muestra un breve ejemplo para que se familiarice con el uso de los controles. En la siguiente seccion se muestra un ejemplo de los ajustes y selecciones disponibles que puede realizar con la OSD.

**NOTA** 

Deje que la pantalla se estabilice durante al menos 30 minutos antes de ajustar la imagen.

Para efectuar ajustes en la presentación en pantalla, siga estos pasos:

$$
MENU \rightarrow - + \rightarrow SET/AUTO \rightarrow - + \rightarrow MENU
$$

- ๚ Pulse el **botón MENU** y, a continuación, aparecerá el menú principal del menú OSD.
	- Para acceder a un control, utilice los **botones o +** Una vez seleccionado el icono que desee, pulse el **botón SET/AUTO.**

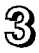

Utilice los **botones** - / + para ajustar la imagen en el nivel que desee. Utilice el **botón SET/AUTO** para seleccionar otros elementos del submenú.

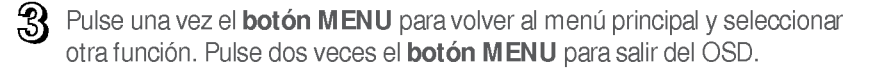

En la siguiente tabla se indican todos los menús de control, ajuste y configuración de la presentación en pantalla.

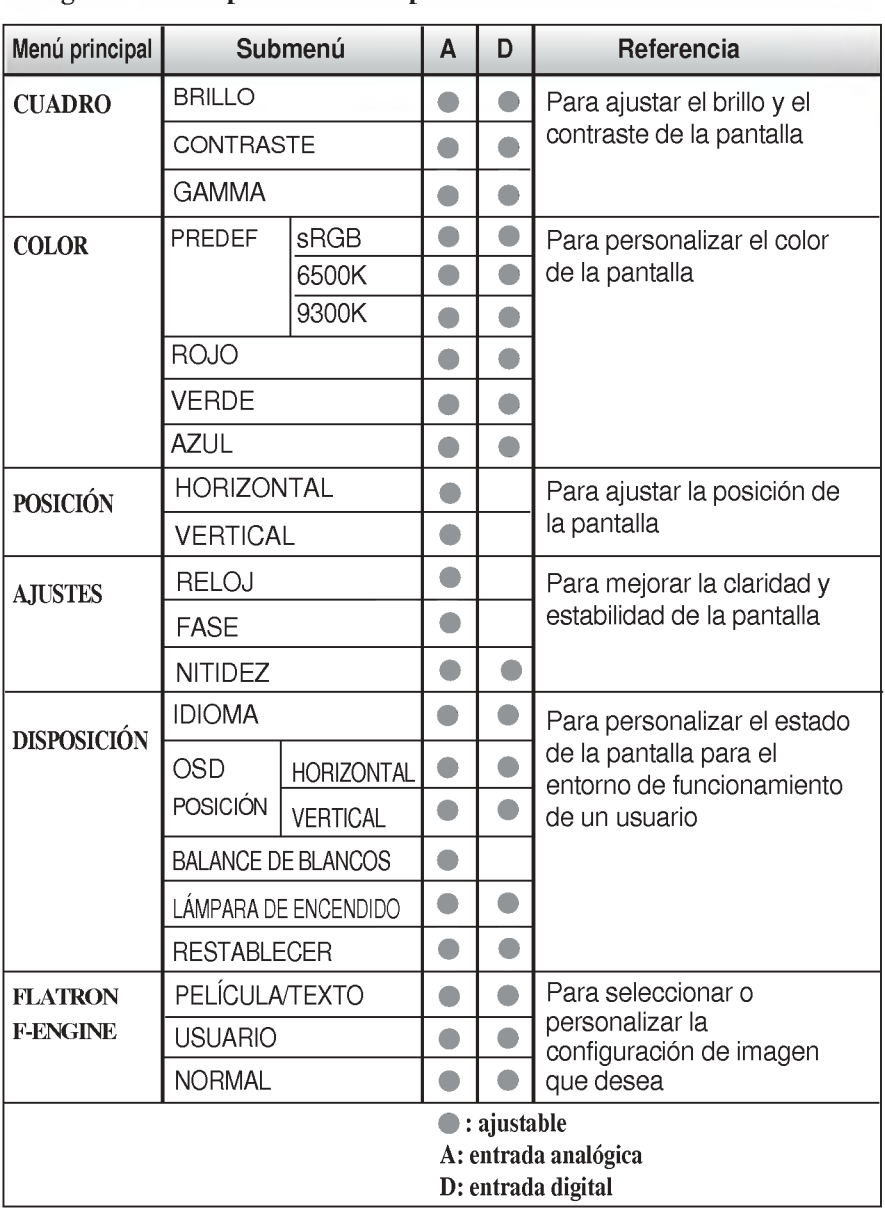

NOTA

El orden de los iconos puede variar dependiendo del modelo (E9~E13).

Anteriormente se detalló el procedimiento para seleccionar y ajustar un elemento con el sistema OSD. A continuación se enumeran los iconos, los nombres de icono y las descripciones de todos los elementos que se muestran en Menu.

Presione el botón MENU, a continuación aparece el menú principal del OSD.

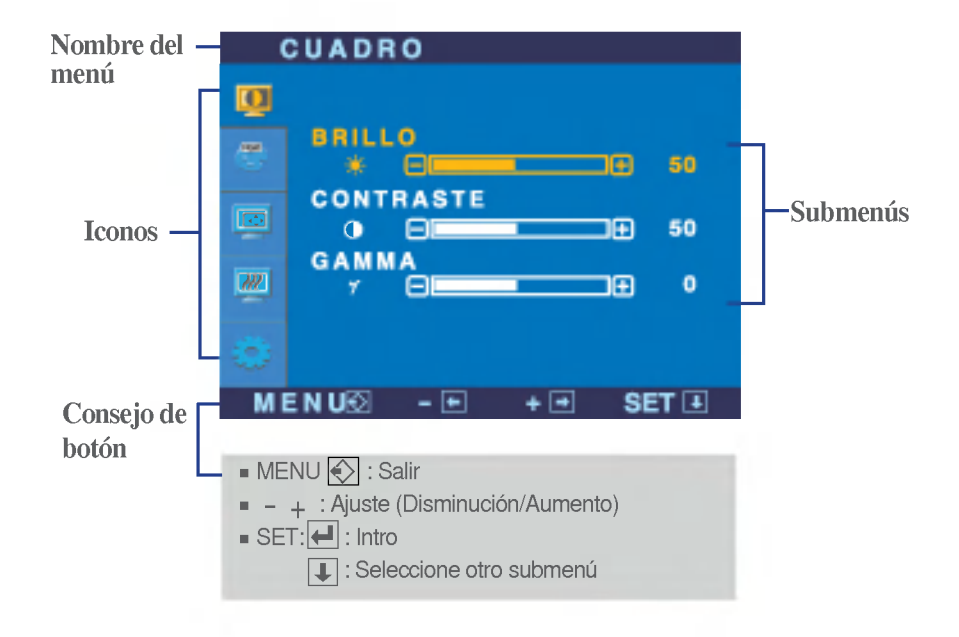

#### **NOTA**

Los idiomas que aparecen en el menu OSD (presentacion en pantalla) del monitor pueden variar respecto a los del manual.

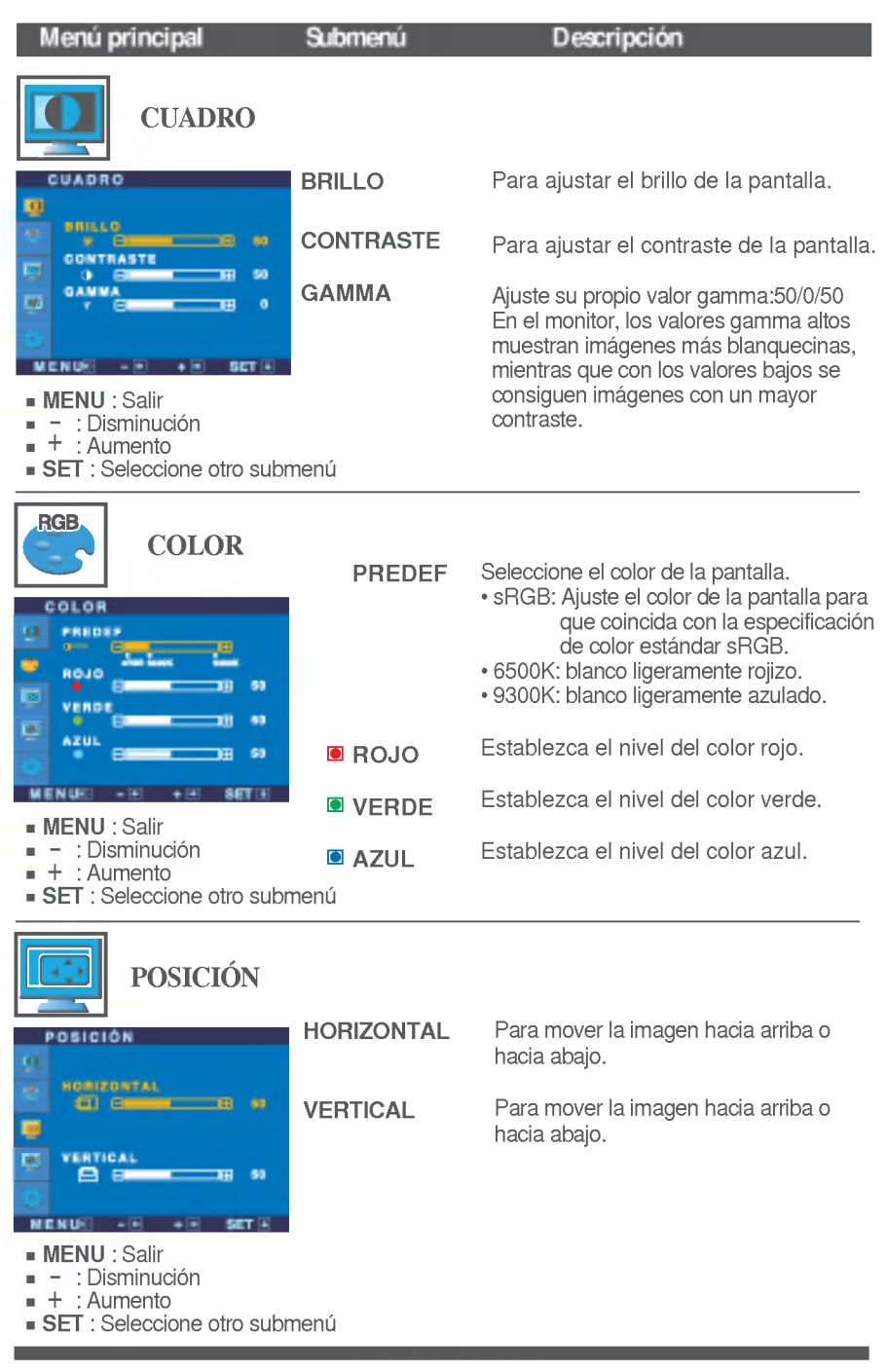

 $\blacksquare$ 

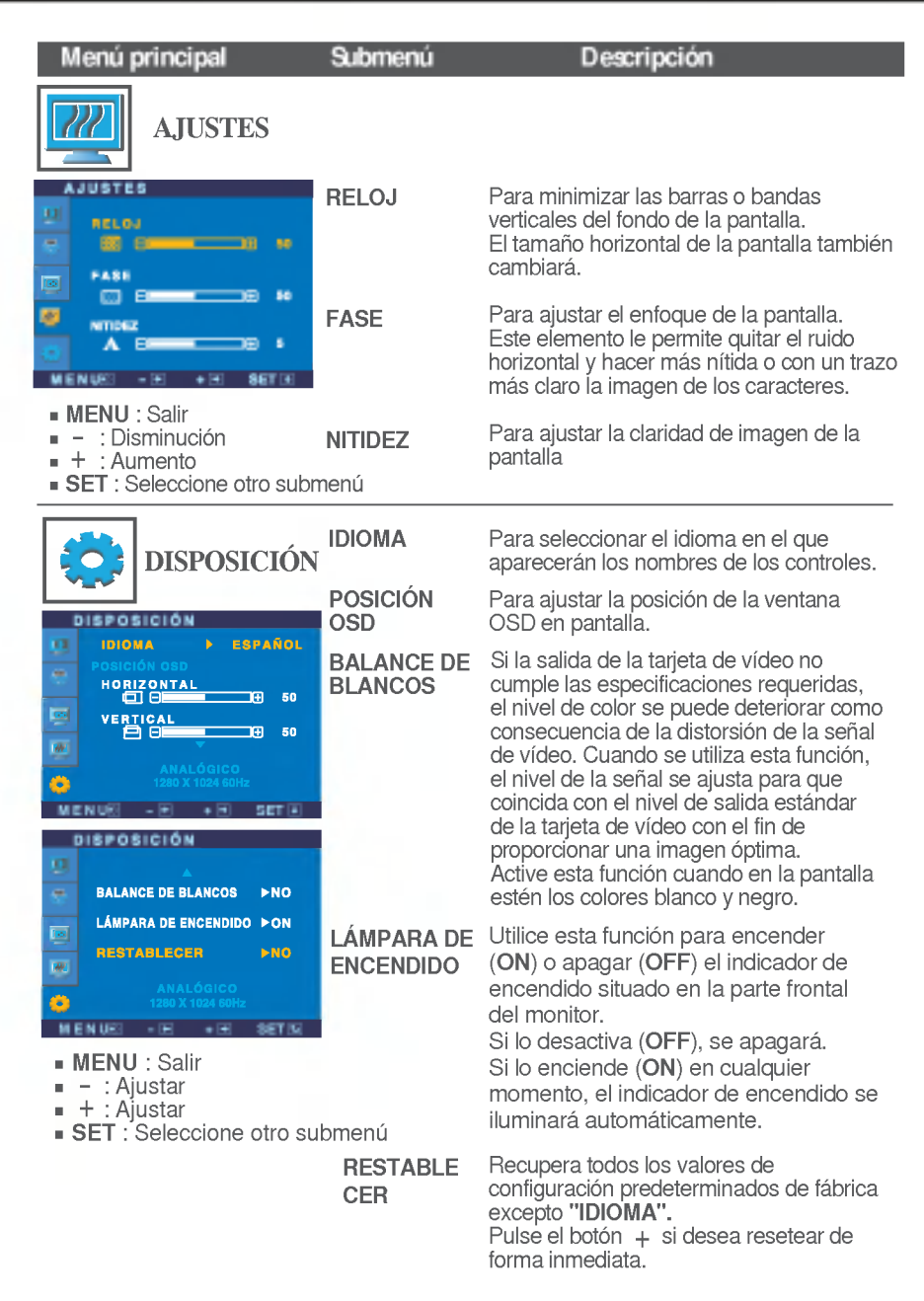

Si no mejora la imagen de la pantalla, restablezca los valores predeterminados de fabrica. Si fuera necesario, vuelva a ejecutar la funcion de equilibrio de blancos. Esta función sólo está activa cuando la señal de entrada es analógica.

**A A A La pantalla OSD aparecerá cuando pulse el botón**  $f$ **Engine** en la parte frontal del monitor.

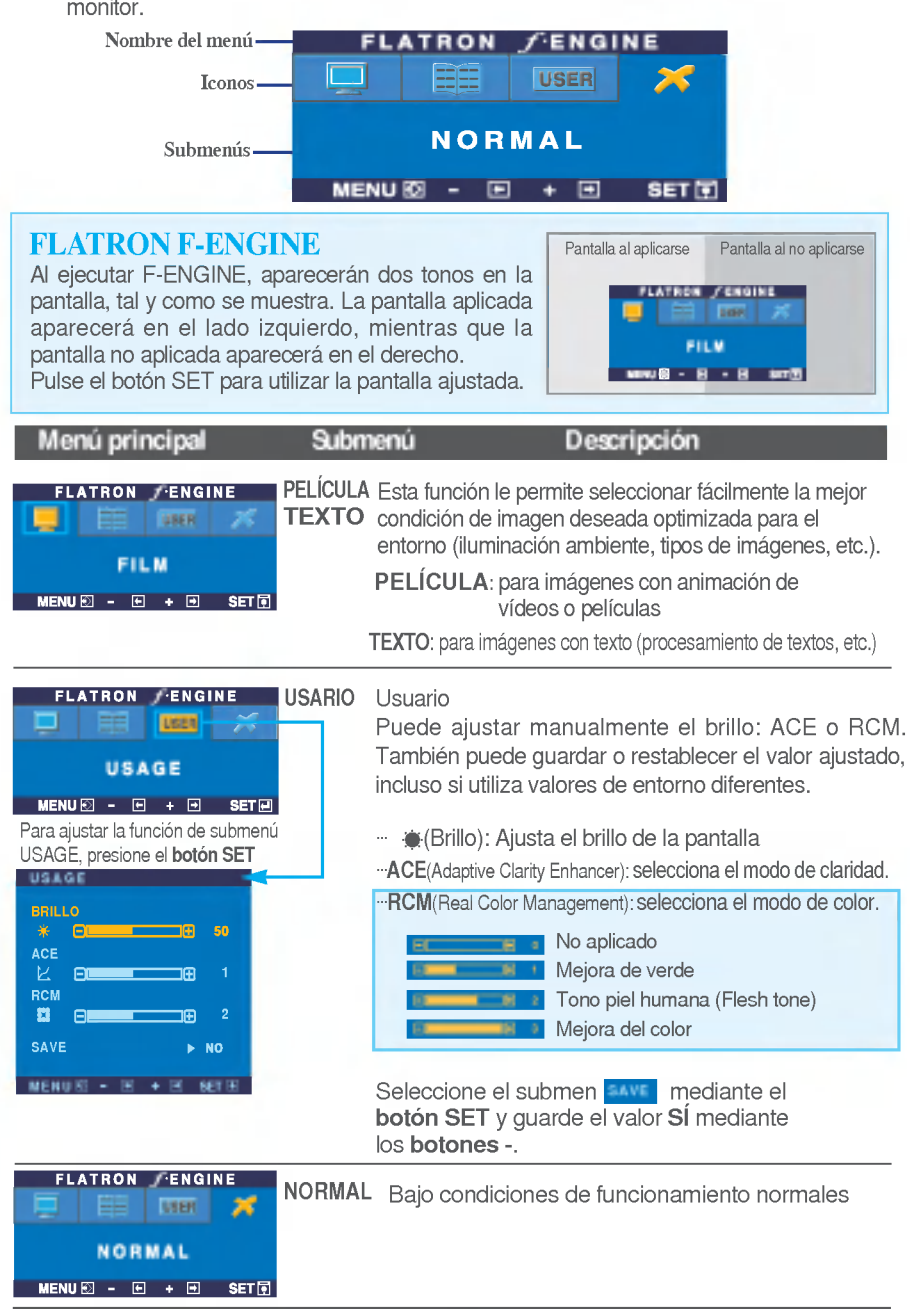

Compruebe lo siguiente antes de llamar al servicio técnico.

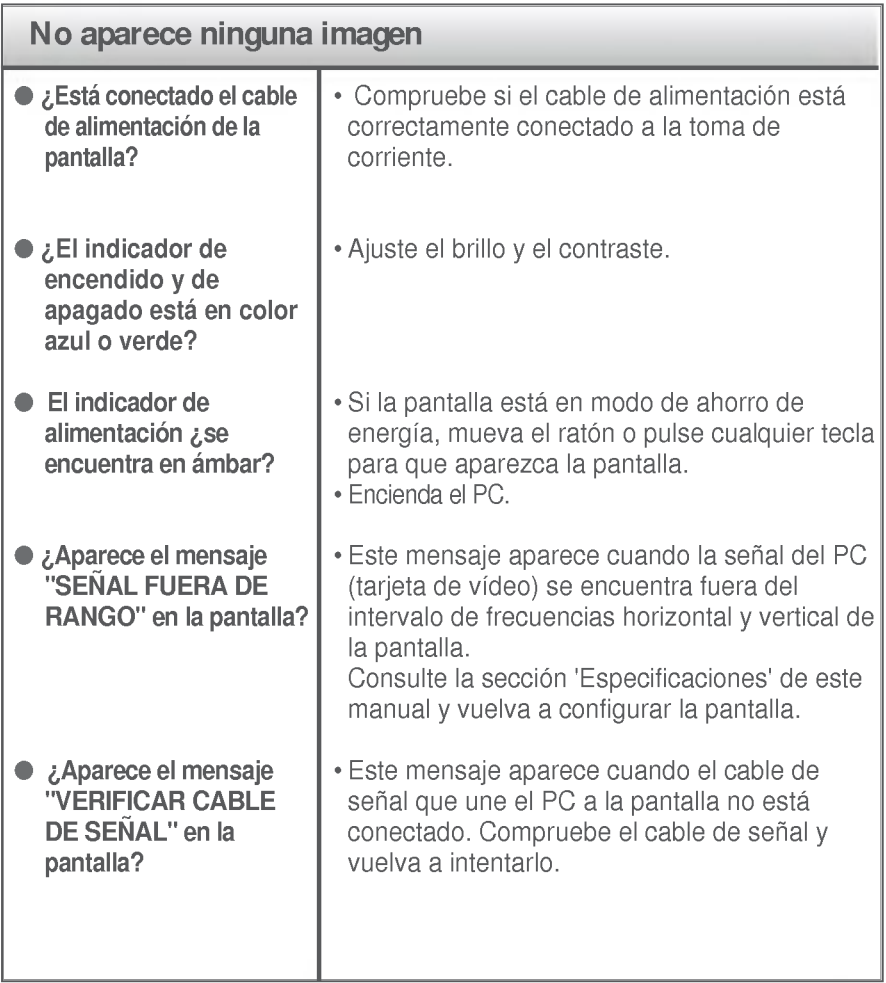

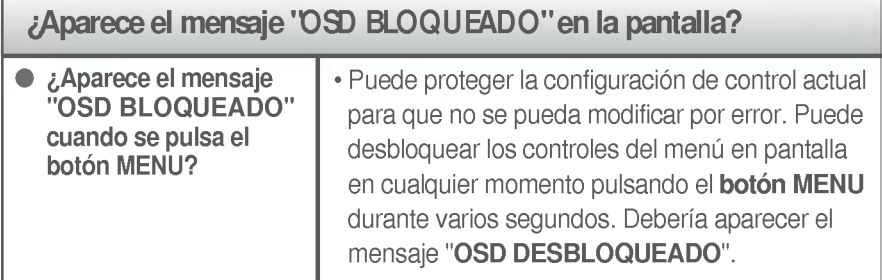

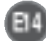

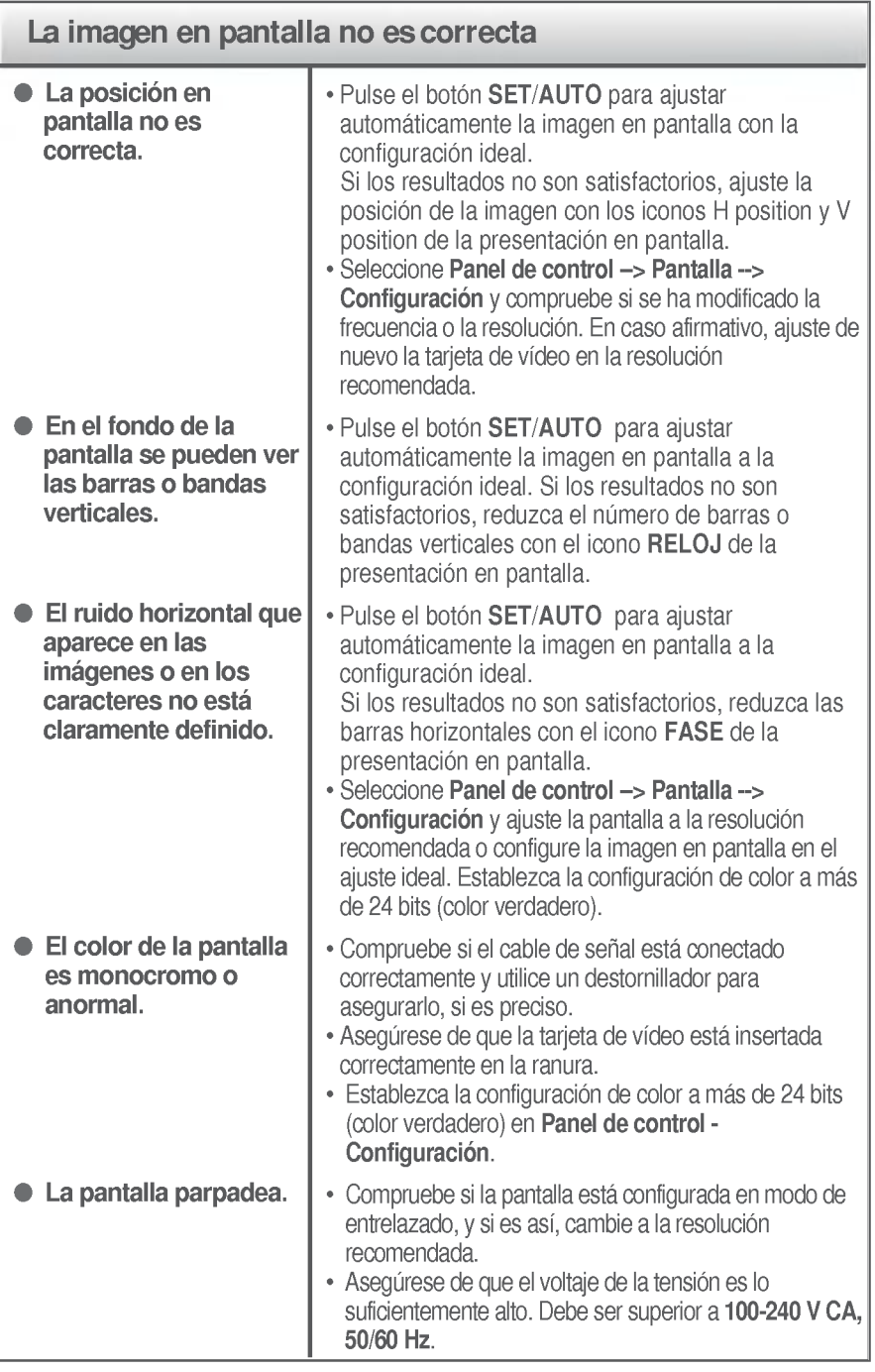

 $E_5$ 

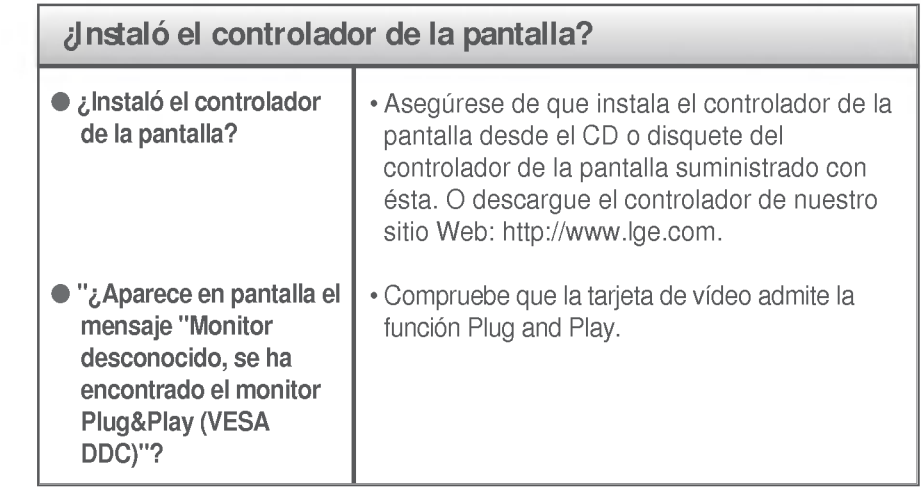

# Especificaciones 17 pulgadas

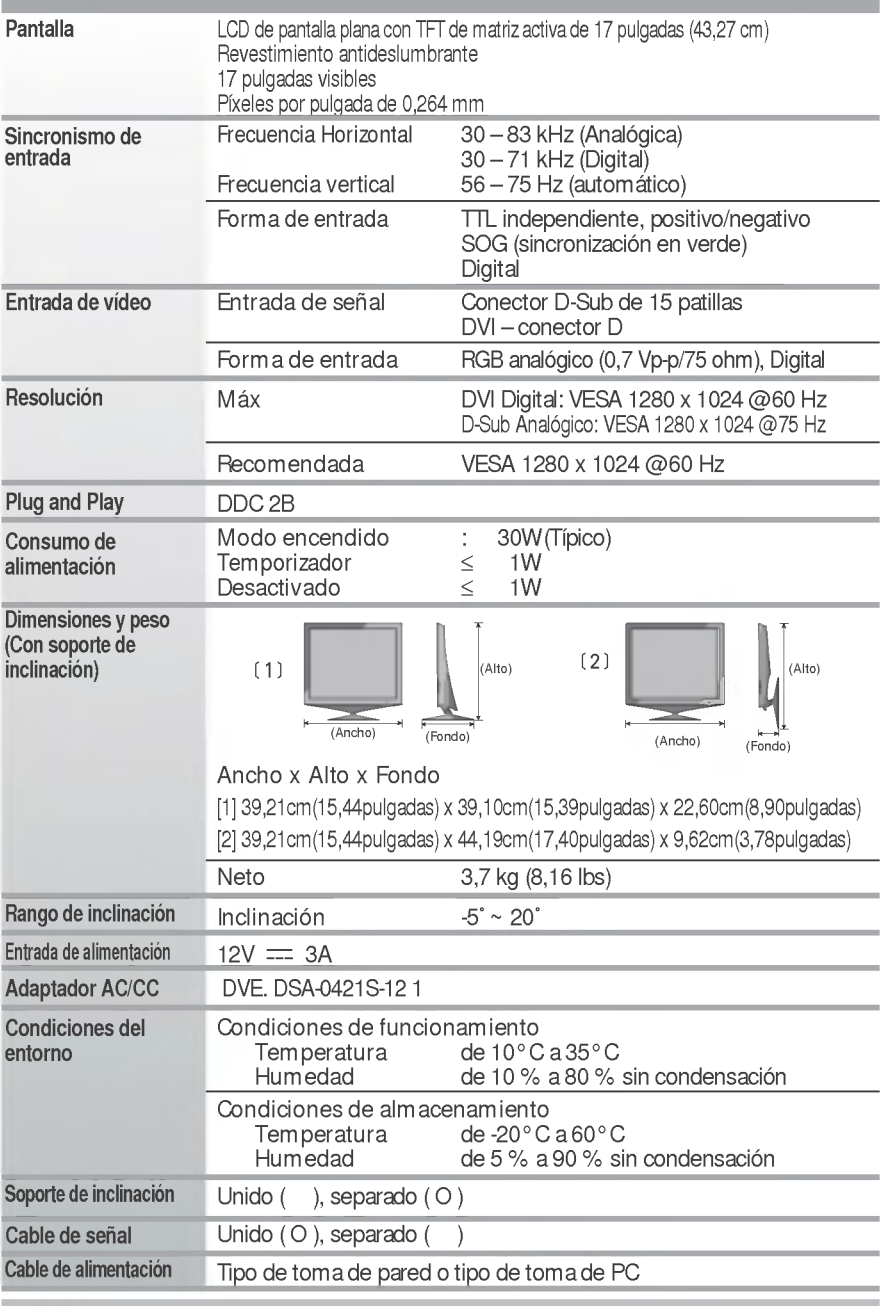

NOTA

La informacion de este documento esta sujeta a cambios sin previo aviso.

 $E_1$ 

# Especificaciones 19 pulgadas

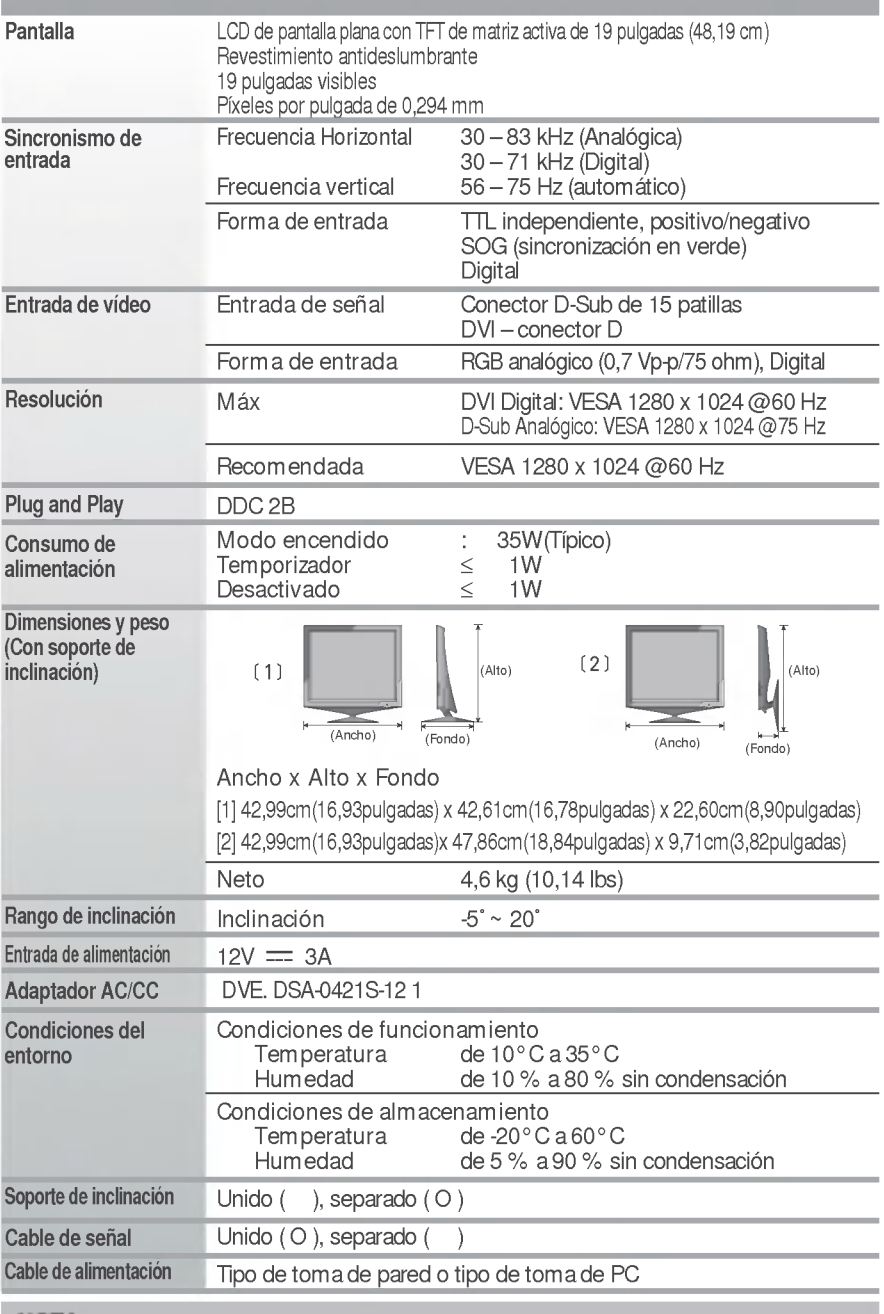

NOTA

La informacion de este documento esta sujeta a cambios sin previo aviso.

EB

## Modos preestablecidos (resolución)

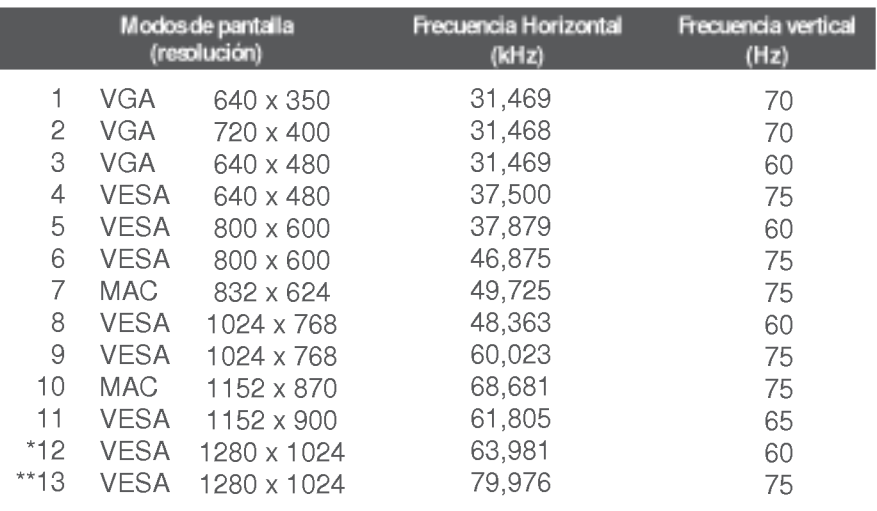

\* Modo Recomendada

\*\* Sólo en modo analógico

#### indicador

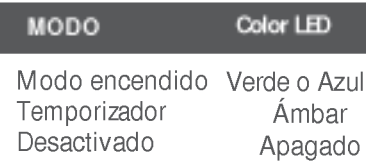

## Especificaciones

## Asignaciones de las patillas del conector de señal

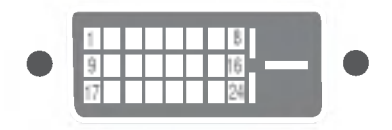

Conector DVI-D

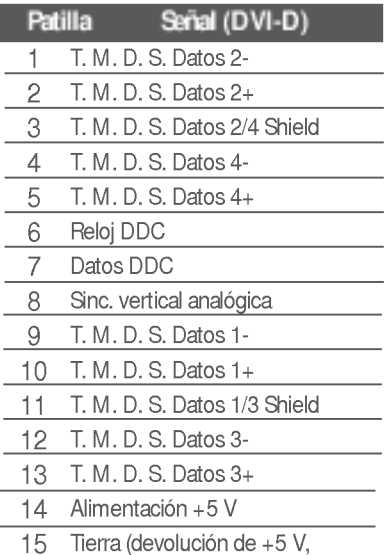

Sinc. h. y v.)

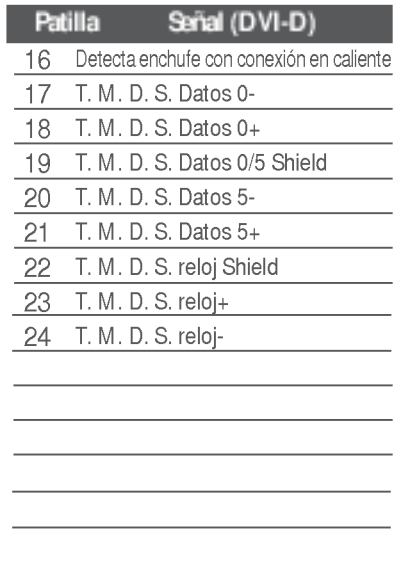

T. M. D. S. (señalización diferencial de transiciones minimizada)

Este producto cumple las especificaciones de la placa de montaje en pared o el dispositivo de intercambio.

- 1. Coloque el monitor sobre un cojín o paño suave con la parte frontal hacia abajo.
- 2. Separación de la cubierta trasera.
- $3.$  Pulse el botón situado en el lado derecho del cuerpo del pie y manténgalo presionado mientras pliega la base del soporte en la direccion indicada por la flecha.

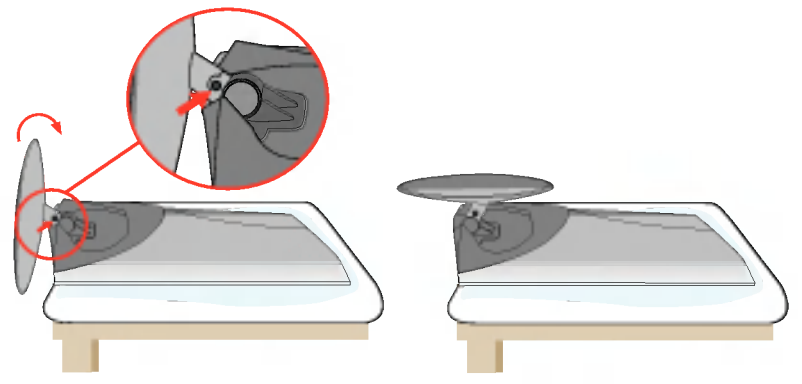

4. Instalación de la placa de montaje en pared

E21 Placa de montaje en pared (se vende por separado) Montaje con soporte o en pared para conectar con placa de montaje en pared. Consulte la guía de instalación que se suministra con la placa de montaje en pared para obtener más información

# Digitally yours **........**

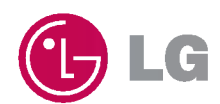